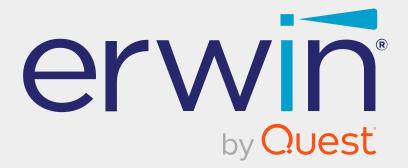

# erwin Data Modeler

# **DM Connect for DI**

Release 12.5

# **Legal Notices**

This Documentation, which includes embedded help systems and electronically distributed materials (hereinafter referred to as the "Documentation"), is for your informational purposes only and is subject to change or withdrawal by Quest Software, Inc and/or its affiliates at any time. This Documentation is proprietary information of Quest Software, Inc and/or its affiliates and may not be copied, transferred, reproduced, disclosed, modified or duplicated, in whole or in part, without the prior written consent of Quest Software, Inc and/or its affiliates

If you are a licensed user of the software product(s) addressed in the Documentation, you may print or otherwise make available a reasonable number of copies of the Documentation for internal use by you and your employees in connection with that software, provided that all Quest Software, Inc and/or its affiliates copyright notices and legends are affixed to each reproduced copy.

The right to print or otherwise make available copies of the Documentation is limited to the period during which the applicable license for such software remains in full force and effect. Should the license terminate for any reason, it is your responsibility to certify in writing to Quest Software, Inc and/or its affiliates that all copies and partial copies of the Documentation have been returned to Quest Software, Inc and/or its affiliates.

TO THE EXTENT PERMITTED BY APPLICABLE LAW, QUEST SOFTWARE, INC. PROVIDES THIS DOCUMENTATION "AS IS" WITHOUT WARRANTY OF ANY KIND, INCLUDING WITHOUT LIMITATION, ANY IMPLIED WARRANTIES OF MERCHANTABILITY, FITNESS FOR A PARTICULAR PURPOSE, OR NONINFRINGEMENT. IN NO EVENT WILL QUEST SOFTWARE, INC. BE LIABLE TO YOU OR ANY THIRD PARTY FOR ANY LOSS OR DAMAGE, DIRECT OR INDIRECT, FROM THE USE OF THIS DOCUMENTATION, INCLUDING WITHOUT LIMITATION, LOST PROFITS, LOST INVESTMENT, BUSINESS INTERRUPTION, GOODWILL, OR LOST DATA, EVEN IF QUEST SOFTWARE, INC. IS EXPRESSLY ADVISED IN ADVANCE OF THE POSSIBILITY OF SUCH LOSS OR DAMAGE.

The use of any software product referenced in the Documentation is governed by the applicable license agreement and such license agreement is not modified in any way by the terms of this notice.

The manufacturer of this Documentation is Quest Software, Inc and/or its affiliates.

Provided with "Restricted Rights." Use, duplication or disclosure by the United States Government is subject to the restrictions set forth in FAR Sections 12.212, 52.227-14, and 52.227-19(c)(1) - (2) and DFARS Section 252.227-7014(b)(3), as applicable, or their successors.

Copyright © 2024 Quest Software, Inc and/or its affiliates All rights reserved. All trademarks, trade names, service marks, and logos referenced herein belong to their respective companies.

# **Contact erwin**

#### **Understanding your Support**

Review support maintenance programs and offerings.

#### **Registering for Support**

Access the erwin support site and register for product support.

#### **Accessing Technical Support**

For your convenience, erwin provides easy access to "One Stop" support for all editions of <u>erwin Data Modeler</u>, and includes the following:

- Online and telephone contact information for technical assistance and customer services
- Information about user communities and forums
- Product and documentation downloads
- erwin Support policies and guidelines
- Other helpful resources appropriate for your product

For information about other erwin products, visit <a href="http://erwin.com/products">http://erwin.com/products</a>.

#### **Provide Feedback**

If you have comments or questions, or feedback about erwin product documentation, you can send a message to <u>techpubs@erwin.com</u>.

#### **News and Events**

Visit <u>News and Events</u> to get up-to-date news, announcements, and events. View video demos and read up on customer success stories and articles by industry experts.

# Contents

| DM Connect for DI Overview                                              | 7  |
|-------------------------------------------------------------------------|----|
| Workflow                                                                | 7  |
| Prerequisites                                                           |    |
| erwin Mart Portal System Requirements                                   | 10 |
| erwin DI System Requirements                                            | 12 |
| Database Server Specifications                                          |    |
| Permissions                                                             | 14 |
| Minimum erwin Mart Permissions                                          | 14 |
| Minimum erwin DI Permissions                                            | 14 |
| erwin DI DocumentsPath                                                  |    |
| Configuration                                                           | 17 |
| Scenario: Schedule Jobs to Export Data Models to erwin DI               |    |
| Case I: Run Job                                                         |    |
| Case II: Modify Job                                                     |    |
| Case III: Recurring Job-No Change in Models                             |    |
| Case IV: New Model in the Folder                                        | 27 |
| Scenario: Schedule Jobs to Import Data Models from erwin DI to erwin DM |    |
| Scenario: Import Source and Target Data into Mapping Manager            |    |
| Scenario: NSM Files                                                     |    |
| Case I: One NSM File, Multiple Models                                   |    |
| Case II: Multiple NSM Files, Multiple Models                            |    |
| Scenario: View Logs                                                     |    |

| Reference: Data Sharing between erwin DM and erwin DI | 40 |
|-------------------------------------------------------|----|
| Limitations                                           | 43 |

## **DM Connect for DI Overview**

erwin now offers an integration, DM Connect for DI, between two powerful products, erwin Data Modeler erwin DM) and erwin Data Intelligence (erwin DI). This offering enables you to maintain a single metadata and glossary source across erwin DM and erwin DI using erwin Mart Portal as an interface. Apart from this, DM Connect for DI offers the following benefits

- Use data models as a foundation for data governance initiatives
- Automatically update data catalog
- Maintain a business glossary based on naming standards

## Workflow

erwin DM supports several target databases. It provides a powerful and robust workspace to create rich data models based on these target databases. Further, it provides connectivity to erwin Mart Portal; where you can store your rich data models in a mart repository.

erwin Mart Portal acts an interface between erwin DM and erwin DI. It enables you to schedule jobs to export data models and data sources from your mart repository to erwin DI Data Catalog and vice versa. Further, it integrates the naming standards set up on your models into the Business Glossary Manager.

erwin DI enables you to use your data models as a foundation for your data governance initiatives. It enables you to maintain a semantic lineage between metadata and business objects.

To summarize, erwin Data Modeler, erwin Mart Portal, and erwin DI work together as follows.

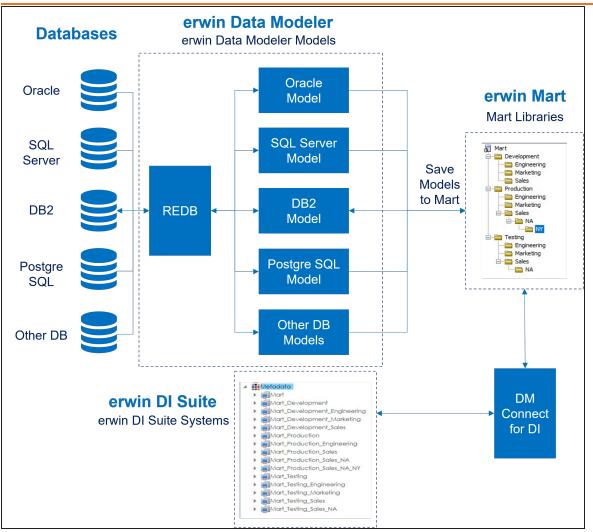

The following table explains the erwin DM, erwin Mart Portal, erwin DI version compatibility:

| Products-<br>Versions | erwin<br>DI<br>10.0 | erwin<br>DI<br>10.1 | erwin<br>DI<br>10.2 | erwin<br>DI<br>11 | erwin<br>DI<br>11.5 | erwin<br>DI<br>12.0 | erwin<br>DI<br>12.1 | erwin<br>DI<br>13.0 |
|-----------------------|---------------------|---------------------|---------------------|-------------------|---------------------|---------------------|---------------------|---------------------|
| erwin Mart<br>Portal  | Yes                 | Yes                 | Yes                 | Yes               | Yes                 | No                  | No                  | No                  |

#### DM Connect for DI Overview

| Products-<br>Versions          | erwin<br>DI | erwin<br>DI | erwin<br>DI | erwin<br>DI | erwin<br>DI | erwin<br>DI | erwin<br>DI | erwin<br>DI |
|--------------------------------|-------------|-------------|-------------|-------------|-------------|-------------|-------------|-------------|
| Versions                       | 10.0        | 10.1        | 10.2        | 11          | 11.5        | 12.0        | 12.1        | 13.0        |
| 2021R1                         |             |             |             |             |             |             |             |             |
| erwin Mart<br>Portal 12.0      | Yes         | Yes         | Yes         | Yes         | Yes         | No          | No          | No          |
| erwin Mart<br>Portal 12.1      | No          | No          | No          | No          | No          | Yes         | Yes         | Yes         |
| erwin Mart<br>Portal 12.5      | No          | No          | No          | No          | No          | No          | No          | Yes         |
| erwin Mart<br>Portal<br>12.5.1 | No          | No          | No          | No          | No          | No          | No          | Yes         |
| erwin Mart<br>Portal<br>12.5.2 | No          | No          | No          | No          | No          | No          | No          | Yes         |

Before configuring erwin DM Connect for , ensure that the prerequisites for erwin Mart Portal and erwin Data Intelligent (erwin DI) are in place:

- System requirements:
  - erwin Mart Portal
  - erwin DI
- Permissions:
  - erwin Mart Portal
  - erwin DI
- erwin DI DocumentsPath

## erwin Mart Portal System Requirements

Refer to the following tables for minimum system requirements.

| Parameter            | Requirement                                                                                                    |
|----------------------|----------------------------------------------------------------------------------------------------|
| Hardware/Workstation | <ul> <li>Windows-based workstation</li> <li>16 GB RAM</li> <li>100 GB of disk space or more as required to support your specific mart</li> </ul>                                                                                        |
| Operating System     | <ul> <li>Microsoft Windows Server 2016</li> <li>Microsoft Windows Server 2019</li> <li>Microsoft Windows Server 2022</li> <li>Microsoft .NET Framework 4.0 and above</li> <li>All current Microsoft Windows critical updates</li> </ul> |
| Database             | • Microsoft SQL Server 2016 SP2 or the certified versions 2017 and 2019, and Microsoft SQL Azure 12, and Amazon RDS SQL Server 2019                                                                                                    |

| Parameter                                 | Requirement                                                                                                    |  |  |  |
|-------------------------------------------|----------------------------------------------------------------------------------------------------|--|--|--|
|                                           | • For DM Connect for DI, the minimum SQL Server version requirement is SQL Server 2016 SP2                                                                                                    |  |  |  |
|                                           | <ul> <li>Oracle 12c R2, 18c, 19c, and 21c</li> <li>PostgreSQL 15.3, 14.8, 13.11, 12.15 and 11.20. You can also use PostgreSQL certified version 11.18 for Amazon Aurora.</li> </ul>                                                                                                    |  |  |  |
| erwin Mart Portal Web<br>Client - Browser | <ul> <li>Microsoft Edge v97 or newer</li> <li>Mozilla Firefox v91 or newer</li> <li>Google Chrome v97 or newer</li> <li>Apple Safari 15 or newer</li> </ul>                                                                                                    |  |  |  |
| Web Server                                | Apache Server 2.4.57                                                                                                    |  |  |  |
| JDK                                       | 17.0.7                                                                                                    |  |  |  |
| MartPortal Services                       | In the C:\Program Files\erwin\Mart Portal\create_service.cmd,<br>update the RAM size setting to increase the RAM in MBs:<br>reg add "HKLM\SYSTEM\Cur-<br>rentControlSet\Services\erwinMartPortal\Parameters" /v Application /d<br>"\"%JRE_HOME%\bin\java.exe\" -Xms2048m -Xmx10240m -Dlog-                                                      |  |  |  |
|                                           | ging.config=\"file:C:\Program Files\erwin\Mart Portal\MartApp\config\log4j2-<br>portal.xml\" -jar \"C:\Program Files\erwin\Mart Portal\MartAp-<br>p\MartPortal.jar\"" That is, (2GB -10GB)                                                                                                    |  |  |  |
|                                           | In the C:\Program Files\erwin\Mart Portal\create_service.cmd,<br>update the RAM size setting to increase the RAM in MBs as fol-<br>lows:                                                                                                    |  |  |  |
| ER360 Services                            | reg add "HKLM\SYSTEM\Cur-<br>rentControlSet\Services\erwinER360\Parameters" /v Application /d<br>"\"%JRE_HOME%\bin\java.exe\" -Xms2048m -Xmx10240m -Dlog-<br>ging.config=\"file:C:\Program Files\erwin\Mart Portal\MartApp\config\log4j2-<br>er360.xml\" -jar \"C:\Program Files\erwin\Mart Portal\MartApp\ER360.jar\""<br>That is (2GB - 10GB) |  |  |  |

| Parameter      | Requirement                                                                                                    |
|----------------|----------------------------------------------------------------------------------------------------|
|                | In the C:\Program Files\erwin\Mart Portal\create_service.cmd,<br>update the RAM size setting to increase the RAM in MBs:                                                                                                    |
| Vault Services | reg add "HKLM\SYSTEM\Cur-<br>rentControlSet\Services\erwinVaultService\Parameters" /v Application /d<br>"\"%JRE_HOME%\bin\java.exe\" -Xms2048m -Xmx4096m -Dlog-<br>ging.config=\"file:C:\Program Files\erwin\Mart Portal\MartApp\config\log4j2-<br>vaultservice.xml\" -jar \"C:\Program Files\erwin\Mart Portal\MartAp-<br>p\vaultservice.jar\"" That is, (2GB -4GB) |

# erwin DI System Requirements

| Parameter            | Requirement                                                                                                    |
|----------------------|----------------------------------------------------------------------------------------------------|
| Hardware/Workstation | <ul> <li>VM or Dedicated Physical Server</li> <li>Processor - 64-bit, minimum 4 cores</li> <li>RAM:         <ul> <li>16 GB for limited user POCs</li> <li>32-64 GB for enterprise production deployment</li> </ul> </li> <li>Hard Disk Drive - 200-300 GB</li> </ul> |
| Operating System     | <ul> <li>Microsoft Windows - Windows Server 2016 and above</li> <li>Linux v4.19 and above</li> <li>RHEL 8.0 and 8.5</li> <li>Amazon Linux 2</li> </ul>                                                                                                    |
| Database             | <ul> <li>SQL Server 2016, 2017, 2019</li> <li>For DM Connect for DI, the minimum SQL Server version requirement is SQL Server 2016 SP2</li> <li>Oracle 12c, 18c, 19c</li> </ul>                                                                                      |
| Browser              | <ul> <li>Microsoft Edge v86x or newer</li> <li>Google Chrome v86.0 or higher</li> <li>Mozilla Firefox v82.0 or higher</li> </ul>                                                                                                    |

| Parameter                       | Requirement                                                                                                    |
|---------------------------------|----------------------------------------------------------------------------------------------------|
| Web Servers                     | Apache Tomcat v9.0.58                                                                                           |
| Web Server Memory<br>Allocation | Allot at least 50 percent of available memory.<br>For example, if available memory is 16GB, allot at least 8GB. |
| Web Client Workstation          | <ul> <li>Processor - i3 or higher</li> <li>RAM - 8GB minimum</li> <li>Minimum Free Space - 1-2GB</li> </ul>     |

In case of enterprise deployment, for the best performance, it is recommended to allot at least 0.5 GB space per user on the application server. For example, if 30 users log on simultaneously, the application server must have at least 15 GB of RAM allocated to it.

The above RAM allocation does not indicate the RAM of the server machine. It indicates the physical RAM allocation to the application server.

## **Database Server Specifications**

The following table lists database server specifications:

| Parameter       | Requirement                 |
|-----------------|-----------------------------|
| Server Type     | Dedicated standalone server |
| Processor       | 64-bit, minimum 4-8 cores   |
| RAM             | 32 GB                       |
| Hard Disk Drive | 250-500 GB                  |
| Tablespace      | 50 GB, minimum              |

erwin DI requires a dedicated schema/database (SQL Server or Oracle) with at least 50 GB tablespace allocated to it, which increases exponentially based on usage.

## **Permissions**

To use DM Connect for DI, you need certain permissions on erwin Mart Portal and erwin Data Intelligence (DI).

## **Minimum erwin Mart Permissions**

You can use DM Connect for DI only if your account has been assigned the following profiles:

- Administrator
- Architect

## **Minimum erwin DI Permissions**

| Metadata Manager                                                                          |
|-------------------------------------------------------------------------------------------|
| Create System                                                                             |
| Systems/System Tabs/View System Details                                                   |
| List Systems                                                                              |
| Systems/Add Environment                                                                   |
| Systems/List Environments                                                                 |
| Systems/System Environments/Import Environment                                            |
| Systems/System Environments/New Version                                                   |
| Systems/System Tabs/View Environment Details                                              |
| Systems/Configure Expanded Logical Name                                                   |
| Systems/System Environments/Environment Tabs/Extended Properties/Edit Extended Properties |
| Systems/System Environments/Scan Metadata                                                 |

## Metadata Manager

Systems/System Environments/Environment Tabs/EnvironmentDetails

## **Mapping Manager**

Projects/Create Project

Projects/Mappings/Create Mapping

Projects/Project Tabs/Project Details/View Project Details

rojects/Mappings/Mapping Grid/Edit Mapping Specification Grid (Any one permission in child permissions)

## Business Glossary Manager

Custom Objects/Catalog/Create

Custom Objects/Catalog/Edit

Custom Objects/Catalog/View

Custom Objects/Catalog/Custom Objects/Create

Custom Objects/Catalog/Custom Objects/Edit

Custom Objects/Catalog/Custom Objects/View

Custom Objects/Import Catalog

## erwin DI DocumentsPath

To be able to export data from erwin Data Modeler (DM) to erwin DI , ensure that you update the **iccdocuments.properties** file in erwin DI as follows:

- Windows: If you change the default installation location, follow these steps:
  - 1. Open the **iccdocuments.properties** file from the following location: *Apache Software Foundation\Tomcat 8.5\webapps\<Application Name>\WEB-*

INF\configuration\properties\iccdocuments.properties

2. Change the **DocumentsPath** value to the current installation location: <*drivename>:/<application name>* 

For example, consider you changed the installation location from the default location to:

D:\Apache Software Foundation\Tomcat 8.5\webapps\erwinDISuite\WEB-INF\- configuration\properties.

Then, change the **DocumentsPath** to: D:/erwinDISuite

- Linux: Ensure that you follow these steps:
  - Open the iccdocuments.properties file from the following location: /opt/tomcat/webapps/<<erwinDISuite>>/WEB-INF/configuration/properties/iccdocuments.properties
  - Change the **DocumentsPath** value to: opt/tomcat/<application name>

For example, change the **DocumentsPath** from *C:/MappingManager* to: opt/tomcat/erwinDISuite

# Configuration

To import and export data models, data sources, and naming standards using DM Connect for DI, you need to configure your erwin Data Intelligence (erwin DI) application in erwin Mart Portal.

To configure erwin DI, follow these steps:

1. Go to Application Menu > Settings > DI Configurations.

The Configurations page appears.

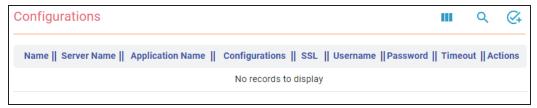

2. Click 🚱.

The Add Configuration page appears.

## Configuration

| Add C  | onfiguration      |        | ×      |
|--------|-------------------|--------|--------|
| Cor    | figuration Name * |        |        |
| Ser    | ver Name *        |        |        |
| App    | lication Name *   |        |        |
| Por    | ţ*                |        |        |
| - Enab | le SSL *          |        |        |
| Fals   | Se                |        | •      |
| Use    | rname *           |        |        |
| Pas    | sword *           |        | Ø      |
| - Sess | ion Timeout *     |        |        |
| 144    | 0                 |        |        |
| TE     | ST                | CANCEL | SUBMIT |

3. Configure your erwin DI connection parameters as follows:

| Field                 | Description                                              |
|-----------------------|----------------------------------------------------------|
| Configuration<br>Name | Specify a unique name for the configuration.             |
| Server Name           | Specify the server address, where erwin DI is installed. |
| Application<br>Name   | Specify the name of your erwin DI Application.           |

## Configuration

| Field              | Description                                                                    |
|--------------------|--------------------------------------------------------------------------------|
| Port               | Specify the port on your server that is used for erwin DI.                     |
| Enable SSL         | Specify whether you want to connect to the server through a secured connection |
| Username           | Specify your erwin DI user name.                                               |
| Password           | Specify your erwin DI password.                                                |
| Session<br>Timeout | Specify erwin DI's session time out duration in minutes.                       |

## 4. Click Submit.

Your connection is tested and saved. You can set up multiple erwin DI configurations and use them as required.

An Export to DI job converts a model to erwin DI compatible format and then,

- exports the model to the Metadata Manager
- exports the source and target column data from a dimensional model into the Mapping Manager

Once source and target column data is exported, any updates made to them are not exported when the job runs again.

If the model has an associated NSM file, it exports the file to the Business Glossary Manager

For more information about data sharing between erwin Data Modeler (erwin DM) and erwin Data Intelligence(erwin DI), refer to the <u>Data Sharing</u> topic.

By default the DM Connect for DI app opens in the Calendar view. You can toggle the page view between the List View (E) or Calendar View (E) using the respective buttons on the page toolbar.

To schedule jobs, follow these steps:

- In the header pane, click iii and then click DM Connect for DI. The DM Connect for DI page opens.
- 2. Click a suitable calendar slot or click 💶.
- 3. Click Export to DI.

The Schedule Job page appears.

| Scenario: | Schedule | Jobs t  | 0 | Export | Data | Models t   | to | erwin   | DI |
|-----------|----------|---------|---|--------|------|------------|----|---------|----|
| occitatio | ouncaute | 30.00 0 |   | -APOIC | BOOG | inioacio ( |    | CI 1111 |    |

| Schedule Job                                                                                                    |              |    | ×              |
|----------------------------------------------------------------------------------------------------|--------------|----|----------------|
|                                                                                                    | NINFORMATION | JL | DB INFORMATION |
| Select Models                                                                                                    |              | ۹  | Count 0        |
| <ul> <li>Mart</li> <li>Documents</li> <li>New Library</li> <li>New Library (1)</li> <li>SQL</li> <li>Employee</li> <li>PhModel_SQL_C</li> </ul> | Contoso      |    |                |
| Include NSM                                                                                                    |              |    | NEXT >         |

4. Set up job parameters as follows:

| Tab     | Field         | Description                                |
|---------|---------------|--------------------------------------------|
| Catalog | Select Models | Select models from mart catalog to export. |

| Tab         | Field            | Description                                                                                                    |
|-------------|------------------|----------------------------------------------------------------------------------------------------|
|             |                  | The <b>Count</b> field displays the number of selec-<br>ted models.                                                                                                    |
| Information | Include NSM      | Select whether naming standards must be<br>exported.<br>A catalog named by the NSM file is created<br>under <b>Business Glossary Manager</b> > <b>DM</b><br><b>NSM Files</b> custom asset.                                                                                                    |
|             |                  | Ensure that the DM NSM Files asset is<br>enabled in <b>erwin DI</b> > <b>Business Glossary</b><br><b>Manager Settings</b> .                                                                                                    |
| DI Inform-  | Connector Name   | Select a configuration to use for the export job.                                                                                                    |
|             | System Name      | Enter a system name. This corresponds to Sys-<br>tem in Metadata Manager.                                                                                                    |
|             |                  | Use the predefined macros to set the envir-<br>onment name. This corresponds to Envir-<br>onment in Metadata manager.                                                                                                    |
|             | Environment Name | <ul> <li>For system and environment names, following special characters are allowed: <ul> <li>System: - (hyphen), _ (underscore), and space</li> <li>Environment: @ (at sign), \$ (dollar sign), &amp; (ampersand), / (slash mark), - (hyphen), _ (underscore), and space</li> <li>All other special characters are replaced with _ (underscore).</li> </ul> </li> </ul> |
|             |                  | Select a suitable export option:                                                                                                    |
|             | Export Options   | Add New:                                                                                                    |
|             |                  | • If an environment exists, this                                                                                                    |

| Tab | Field   | Description                                                                                                    |
|-----|---------|----------------------------------------------------------------------------------------------------|
|     |         | option adds any new tables or columns to it.                                                                                                    |
|     |         | <ul> <li>If an environment does not exist,<br/>this option creates an envir-<br/>onment and adds tables and<br/>columns to it.</li> </ul>              |
|     |         | • Update Existing + Add New:                                                                                                    |
|     |         | <ul> <li>If the existing model objects have<br/>changed, this option exports the<br/>updates to the existing model<br/>objects in erwin DI.</li> </ul> |
|     |         | • Also, it exports any new objects in the model to erwin DI .                                                                                          |
|     |         | <ul> <li>Update Existing + Add New + Inval-<br/>idate:</li> </ul>                                                                                      |
|     |         | Along with the functionality of Update<br>Existing + Add New option, this option<br>invalidates any deleted tables or<br>columns.                      |
|     |         | • <b>Delete &amp; Reload</b> :<br>This option deletes all the tables and<br>columns. Then, it exports them again.                                      |
|     | Version | Select whether a version of an existing envir-<br>onment must be created. This archives the<br>existing environment.                                   |

| Tab                  | Field              | Description                                                                                                    |
|----------------------|--------------------|----------------------------------------------------------------------------------------------------|
|                      | Job Name           | Specify a job name.                                                                                                    |
|                      | Scheduled Job On   | Select the date and time at which the job must run.                                                                                        |
| Job Inform-<br>ation | Job Interval       | Select a suitable frequency at which the job<br>must run. You can set the job to run once or<br>recur daily, weekly, monthly, or yearly.   |
|                      | Notify Me          | Select whether a notification is sent to you<br>when the job status changes.<br>This enables the Notification Email and CC List<br>fields. |
|                      | Notification Email | Specify the email address at which you want to receive the notification.                                                                   |
|                      | CC List            | Specify a semi-colon-separated list of email addresses that must receive the job notification.                                             |
|                      | Run Now            | Select the check box to run the job imme-<br>diately.                                                                                      |

## 5. Click Submit.

The job is added to the calendar for execution with its **Job State** set to Scheduled.

The job runs according to the schedule and exports data model to Metadata Manager and naming standards to Business Glossary Manager.

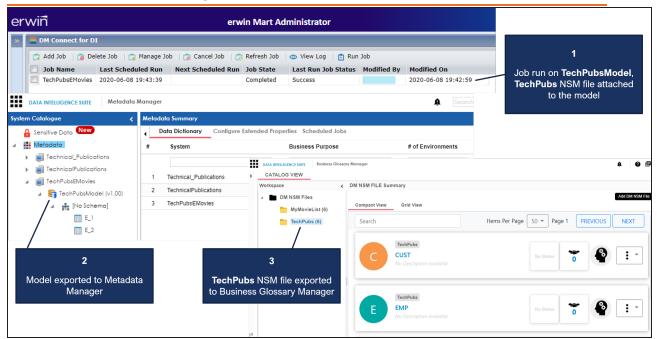

Database connection parameters such as DBMS Name/DSN, IP Address/Host Name, Port, and Business Entity Type (System Environment Type) are stored in environment details.

| • | Data Dictionary          | Environment Details | Extended Properties       | Data Lineage  | Impact as Source | Impact as Target      | Mindmap |
|---|--------------------------|---------------------|---------------------------|---------------|------------------|-----------------------|---------|
|   | Workflow Status          |                     |                           |               |                  |                       | >>      |
|   | System Environment Name* | Den                 | no_\$Q\$2019_REDB_DI\$V11 | Driver Name*  |                  | and the second second |         |
|   | System Environment Type  | erw                 | in DM Mart - SqlServer    | DBMS Name/    | /DSN*            | disv11                |         |
|   | Data Steward             |                     |                           | IP Address/He | ost Name*        | localhost             |         |
|   | Server Platform          |                     |                           | Port**        |                  |                       |         |
|   | Server OS Version        |                     |                           | User Name*    |                  | -                     |         |
|   | File Management Type     |                     |                           | Password*     |                  | 1111                  | 111     |
|   | File Location            |                     |                           | Url*          |                  | 1////                 | ///     |

Also, the UDPs and validation rules in the model are exported to the Extended Properties tab in Metadata Manager.

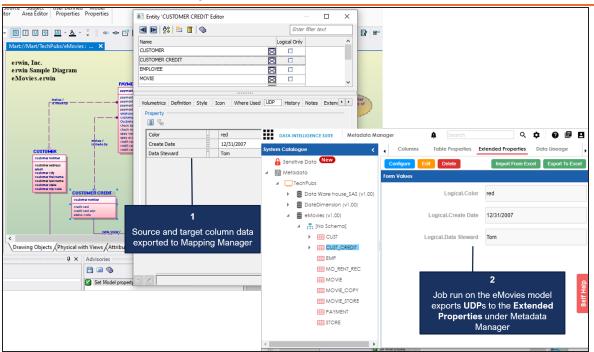

## Case I: Run Job

The Run Job option immediately runs a job. This option works only if the selected job is a recurring job in the scheduled state.

## Case II: Modify Job

The Manage Job option lets you modify an existing scheduled job. If you modify a job:

- before its run schedule, the changes take effect when the job runs
- while it is running, the job is cancelled, and changes are saved. They take effect when the job runs next time.
- after it is past its schedule, the job runs according to the new schedule

## **Case III: Recurring Job-No Change in Models**

Recurring jobs run based on the Job Interval you set while scheduling them. If the models selected in the job have not changed between job intervals, the job still runs according to

the schedule. However, no data is exported to erwin DI.

## **Case IV: New Model in the Folder**

If a new model is added to an existing folder on which a recurring job has been scheduled, DM Connect for DI auto-syncs it to the job. The new model in included in the job auto-matically, when the job runs next.

An Import to DM job imports environments and the underlying tables, columns, and metadata to a mart catalog in the original file format as a model. You can then, connect to your mart via erwin DMand open the saved model. erwin DMautomatically converts this model to an erwin model. You can save this model locally or on mart. When you save this model back to the mart, it is saved with the corresponding timestamp.

For more information about data sharing between erwin Data Modeler (erwin DM) and erwin Data Intelligence (erwin DI), refer to the <u>Data Sharing</u> topic.

By default the DM Connect for DI app opens in the Calendar view. You can toggle the page view between the List View (=) or Calendar View (=) using the respective buttons on the page toolbar.

To schedule import to DM jobs, follow these steps:

- In the header pane, click iii and then click DM Connect for DI. The DM Connect for DI page opens.
- 2. Click a suitable calendar slot or click 💶.
- Click Import to DM. The Schedule Job page appears.

| а. <u>с</u> альн   |                |                  | 1 011 1 014          |
|--------------------|----------------|------------------|----------------------|
| Scenario: Schedule | Jobs to Import | Data Models from | erwin DI to erwin DM |

| Schedule Job     |                     | ×               |
|------------------|---------------------|-----------------|
| DI INFORMATION   | CATALOG INFORMATION | JOB INFORMATION |
| Connector Name   |                     | Ŧ               |
| System Name      |                     | •               |
| Environment Name |                     | •               |
|                  |                     |                 |
|                  |                     |                 |
|                  |                     |                 |
|                  |                     |                 |
|                  |                     |                 |
|                  |                     | NEXT >          |

4. Set up job parameters as follows:

| Tab                 | Field            | Description                                                                            |
|---------------------|------------------|----------------------------------------------------------------------------------------|
|                     | Connector Name   | Select a configuration to use for the import job.                                      |
| DI Inform-<br>ation | System Name      | Select a system from the list of available sys-<br>tems based on your DI configuration |
|                     | Environment Name | Select one or more environments from the list                                          |

| Tab                    | Field              | Description                                                                                                    |
|------------------------|--------------------|----------------------------------------------------------------------------------------------------|
|                        |                    | of available environments based on the selec-<br>ted system.                                                                               |
| Catalog<br>Information | Select Models      | Select the mart catalog/library to import models to.                                                                                       |
|                        | Job Name           | Specify a job name.                                                                                                    |
|                        | Scheduled Job On   | Select the date and time at which the job must run.                                                                                        |
|                        | Job Interval       | Select a suitable frequency at which the job<br>must run. You can set the job to run once or<br>recur daily, weekly, monthly, or yearly.   |
| Job Inform-<br>ation   | Notify Me          | Select whether a notification is sent to you<br>when the job status changes.<br>This enables the Notification Email and CC List<br>fields. |
|                        | Notification Email | Specify the email address at which you want to receive the notification.                                                                   |
|                        | CC List            | Specify a semi-colon-separated list of email addresses that must receive the job notification.                                             |
|                        | Run Now            | Select the check box to run the job imme-<br>diately.                                                                                      |

## 5. Click Submit.

The job is added to the calendar for execution with its **Job State** set to Scheduled.

On successful job completion, the imported model is added to the selected library in the original erwin DI format. To use this model, you must convert it to erwin DM format.

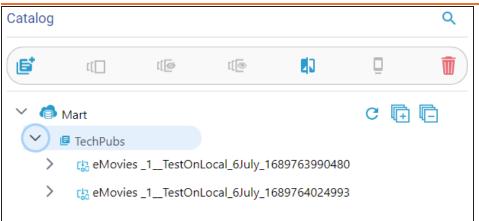

To convert an imported model to erwin DM format, follow these steps:

- 1. Start erwin DM and connect to your mart.
- 2. On the ribbon, click **Mart** > **Open**.

| Open — 🗆 🗙        |                   |                                   |                                                                                                    |               |                     |         | ×            |      |
|-------------------|-------------------|-----------------------------------|----------------------------------------------------------------------------------------------------|---------------|---------------------|---------|--------------|------|
|                   |                   |                                   |                                                                                                    |               |                     |         |              | ۵    |
| Mart              |                   | Name                              | Creator                                                                                                    | Last Modifier | Modified On         | Entity/ | Attribu      | Reli |
|                   | TechPubs          |                                   | and the second second s |               | 19-07-2023 16:23:00 | 0       | 0            | 0    |
|                   |                   | eMovies _1TestOn eMovies _1TestOn |                                                                                                    |               | 19-07-2023 16:23:00 | 0       | 0            | 0    |
|                   |                   | <                                 |                                                                                                    |               |                     |         |              | >    |
| Model Name: eMo   | ovies _1TestOnLoc | al_6July_1689763990480            |                                                                                                    |               |                     | Sho     | w Templates  | only |
| Lock Type: Unlo   | ocked ~           | Open Version:                     |                                                                                                    |               |                     | $\sim$  | <u>O</u> pen |      |
| Model Description |                   |                                   |                                                                                                    |               |                     |         | Cancel       |      |
| > 4 G 🖂           | ê₽∕               |                                   |                                                                                                    |               |                     |         |              |      |
|                   |                   |                                   |                                                                                                    |               |                     | <       |              |      |

3. Select the required model and click **Open**.

The process to convert the imported model to the erwin DM format runs.

| Model Creation                                                   | × |
|------------------------------------------------------------------|---|
| Processing MOVIE_COPY -> movie_copy_number : (48) / (93) - (51)% |   |
| Building                                                         |   |
| Cancel                                                           |   |
|                                                                  |   |

Once this process is complete, the model is converted to .erwin format and opened in the diagram editor.

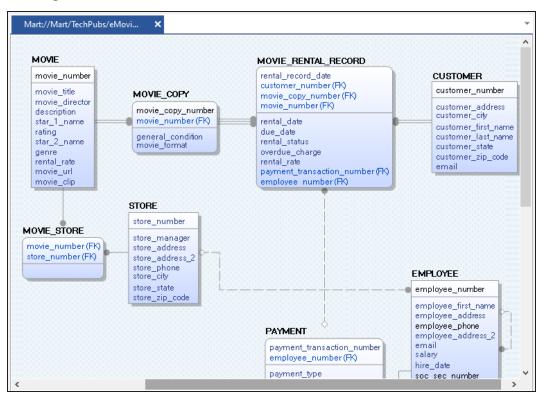

This model is saved to your mart catalog in the .erwin format with a time stamp. The following image shows the saved model in the Catalog Manager and in your mart library.

| Catalog Manager                                   | Catalog |            |             |                |             |     |
|---------------------------------------------------|---------|------------|-------------|----------------|-------------|-----|
| 늘   🛡   👅   🗏 🗎 🔒 🤮 🦂   🍣   🄝   🗞   📎             |         |            |             |                |             |     |
| Catalog                                           | (6      | t[         | @])         | [[             |             | Ū   |
| ₩art<br>→ 🔁 TechPubs                              |         |            |             |                |             |     |
|                                                   | × 🍙     | Mart       |             |                |             | C   |
| eMovies _1TestOnLocal_6July_1689764024993_17:0:32 | $\sim$  | 🗏 TechPubs |             |                |             |     |
|                                                   | >       | 다. eMovie  | s _1TestOn  | Local_6July_1  | 68976399048 | 0   |
|                                                   | >       | 🕼 eMovie   | s _1TestOn  | Local_6July_1  | 68976402499 | 3   |
|                                                   | >       | eMovies 🗎  | s _1TestOnL | ocal_6July_16. | 89764024993 | 3_1 |

# Scenario: Import Source and Target Data into Mapping Manager

In case of dimensional model that has associated data sources, DM Connect for DI exports the source and target column data from the model into the Mapping Manager.

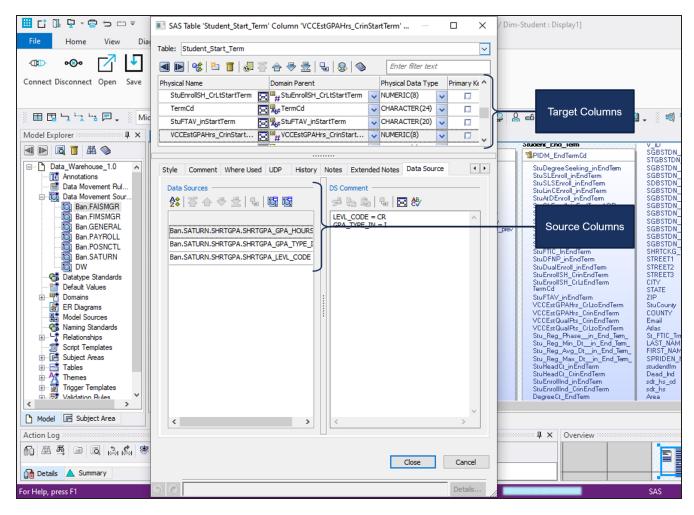

Schedule a job on your dimensional model. Once the job is completed successfully, DM Connect for DI creates a project. Under this project, it creates a mapping specification with the source and target column data from your model.

## Scenario: Import Source and Target Data into Mapping Manager

| er | rwiñ                                                              |                      | erwin                                                                                 | Mart A  | dmir                 | istrator         |                      |                       |                              |                    | 1                          |                            |                           |             |       |
|----|-------------------------------------------------------------------|----------------------|---------------------------------------------------------------------------------------|---------|----------------------|------------------|----------------------|-----------------------|------------------------------|--------------------|----------------------------|----------------------------|---------------------------|-------------|-------|
| »  | DM Connect for DI                                                 |                      |                                                                                       |         |                      |                  |                      |                       |                              |                    | Job run                    | on a                       |                           |             |       |
|    | 📑 Add Job 🛛 👩 Delete Job                                          | 👩 Manage Job 🛛 🌀 Can | cel Job   👩 Refresh Job                                                               | 💿 View  | Log                  | 💼 Run Job        |                      |                       |                              |                    | Dimensiona                 | l model,                   |                           |             |       |
|    | Job Name                                                          | Last Scheduled Run   | Next Scheduled Run                                                                    | Job S   | ate                  | Last Run Job     | Status               | Modified By           | Modified On                  |                    | with associa               | ted Data                   |                           |             |       |
| 1  |                                                                   | 2020-06-08 20:13:16  |                                                                                       | Compl   |                      | Success          |                      | mmacharla             | 2020-06-08 20:11:50          |                    | Sourc                      | es                         |                           |             |       |
|    | DimensionalModel                                                  | 2020-06-08 19:43:39  | 2020-06-08 09:15:00                                                                   | Sched   | ıled                 | Success          |                      | mmacharla             | 2020-06-08 19:42:59          |                    |                            |                            |                           |             |       |
|    |                                                                   |                      | DATA INTELLIGENCE SUITE                                                               | Mapping | Manag                | er               |                      |                       |                              |                    | 🏚 Sea                      | rch                        |                           |             |       |
|    |                                                                   | Works                | pace Mappings                                                                         | -       | •                    | Mapping Specific | ation (              | Graphical Desig       | ner Test Specification       | Workflow           | log                        | •                          |                           |             |       |
|    |                                                                   |                      | Mappings Mappings Transformations  Projects  Projects  Calculate Vare_house_SAS_1_prc |         | Transformations      |                  |                      | 2                     | ) 😒 🔳 🧔 (D                   | ata_Ware_hou       | se_\$A\$ _1]               | Profiles: Defa             | lt                        | 💌 🏟 💐       | 2 < 2 |
|    |                                                                   |                      |                                                                                       |         |                      |                  | *                    | Source System<br>Name | Source<br>Environmen<br>Name | Source 1<br>t Name | able Source Column<br>Name | Source Column<br>Data Type | n Source Column<br>Length | Business Ru |       |
|    | 2<br>Source and target column data<br>exported to Mapping Manager |                      | 1                                                                                     | OPROD   | ban-<br>prod.valenci | acc.e            | SGBSTDN_ADMT_        | VARCHAR2(2)           |                              |                    |                            |                            |                           |             |       |
|    |                                                                   |                      | 2                                                                                     | OPROD   | ban-<br>prod.valenci | acc.e SGBSTDN    | SGBSTDN_EXP_GF       | . DATE                |                              |                    |                            |                            |                           |             |       |
|    |                                                                   |                      |                                                                                       |         | 3                    | OPROD            | ban-<br>prod.valenci | acc.e SGBSTDN         | SGBSTDN_SECD_F               | VARCHAR2(1)        |                            | •                          |                           |             |       |
| Í  |                                                                   |                      |                                                                                       |         | •                    |                  |                      |                       |                              |                    |                            | •                          |                           |             |       |
|    |                                                                   |                      |                                                                                       |         |                      |                  | < <                  | Records from          | n 1 to 100 🔹 🔰 🧯             | Poge 1 😱           | 100 rows per page          | •                          |                           |             |       |

# **Scenario: NSM Files**

If the models selected in a job have NSM files associated with them, DM connect for DI exports them to the Business Glossary Manager under the custom asset, erwin DM NSM.

Ensure that the erwin DM NSM asset is enabled under **erwin DI** > **Business Glossary Manager Settings**.

| DATA INTELLIGENCE SUITE Business Glo | ossary Manager Settings  |                                                                                                    | 0 | ٦ | 8 |
|--------------------------------------|--------------------------|----------------------------------------------------------------------------------------------------|---|---|---|
| ASSET TYPES ASSOCIATIONS & RELA      | TIONSHIPS OTHER C        | CONFIGURATIONS                                                                                                    |   |   |   |
| BUSINESS ASSETS <                    | Asset Details            | Catalog DM NSM Asset                                                                                                    |   |   |   |
| BT Business Terms                    | Name*                    | erwin DM NSM                                                                                                    | 1 |   |   |
| BP Business Policies                 | Title*                   | DM NSM Asset                                                                                                    |   |   |   |
| BR Business Rules                    | Description              | To Share and reuse model objects within an organization, erwin DM uses Naming<br>Standards for logical and physical objects in the model so that everyone in your<br>organization uses the names consistently and correctly. The entries in this list are<br>used to expand the abbreviated (cryptic) table/column names to Expanded Logical | • |   |   |
| ED erwin DM NSM                      |                          | Name in Metadata Manager.                                                                                                    |   |   |   |
| SG Stewardship Goals                 |                          |                                                                                                    | Ŧ |   |   |
|                                      | Color                    | #F6C65B                                                                                                    |   |   |   |
|                                      | Documents Required       |                                                                                                    |   |   |   |
|                                      | Enable Asset             | Select Enable Asset                                                                                                    |   |   |   |
|                                      | Enable Definition        |                                                                                                    |   |   |   |
|                                      | Enable Sensitivity Field | is 🔲                                                                                                    |   |   |   |
|                                      | Display Order            | 4.0                                                                                                    |   |   |   |
| Add New                              | Image                    |                                                                                                    |   |   |   |

Under the erwin DM NSM asset, each unique NSM file is added as a catalog.

#### Scenario: NSM Files

|                          | erwin Mart Administrato                                                                                                    | r                |                                             |             | 🎗 mmacharla 🍸   LOC | GOUT   😯<br>Help |                                |
|--------------------------|----------------------------------------------------------------------------------------------------|------------------|---------------------------------------------|-------------|---------------------|------------------|--------------------------------|
| DM Connect for DI        |                                                                                                    |                  |                                             |             |                     |                  |                                |
| 📑 Add Job   🍙 Delete Job | 🕞 Manage Job   🍺 Cancel Job   💦 Refresh                                                                                                    | Job   💿 View Log | 💼 Run Job                                   |             |                     |                  |                                |
| Job Name                 | Last Scheduled Run Next Scheduled                                                                                                    | Run Job State    | Last Run Job Status                         | Modified By | Modified On         |                  |                                |
| TechPubsDept             | 2020-06-15 18:30                                                                                                    | :00 Scheduled    |                                             | mmacharla   | 2020-06-15 05:52:23 |                  |                                |
|                          |                                                                                                    |                  |                                             |             |                     |                  | 1                              |
| BUSINESS ASSETS          | < CATALOG VIEW                                                                                                    |                  |                                             |             |                     | Job wit          | h 2 models; 2 NSM              |
| BUSINESS TERMS           | Workspace <                                                                                                    | OM NSM ASSET Sur | nmary                                       |             |                     |                  | Movies.nsm and<br>uistABBV.nsm |
| BP Business Policies     | envir bin NSW     eMovies (5)     TruistABBV (245)                                                                                                    | Compact View     | Grid View                                   | Items P     | er Page 50 🔻 Pag    | ge 1 PRE         | EVIOUS                         |
| ED erwin DM NSM          |                                                                                                    | С                | eMovies<br>CUST<br>Io Description available |             | No Stat             | tus 0            | <b>e</b> : •                   |
|                          | 2                                                                                                    |                  |                                             |             |                     |                  |                                |
|                          | <ul> <li>2 catalogs based on the<br/>NSM files attached to the<br/>models are created.</li> <li>Glossary words from each<br/>files are added to the<br/>respective catalogs.</li> </ul> | E                | eMovies<br>EMP<br>Io Description available  |             | No Stat             | tus 0            | <b>8</b> : -                   |

## Case I: One NSM File, Multiple Models

In a job, if a single NSM file is associated with multiple models, a single catalog is created for both models. The contents of the corresponding catalog under the erwin DM NSM asset type in Business Glossary Manager are overwritten.

## Case II: Multiple NSM Files, Multiple Models

In a job, if multiple NSM files are associated with multiple models, multiple catalogs, corresponding to the NSM files are created under the erwin DM NSM asset type in Business Glossary Manager.

# **Scenario: View Logs**

After a job runs, you can view its log to understand more about the job status. In case of failures, you can then troubleshoot using the logs.

To view a job's log, select a job and click **View Log**.

| Home / DM C | onnect for DI                                            |                                                                            |                                                                                                    |           | <b>ē Ž</b>                |                        |
|-------------|----------------------------------------------------------|----------------------------------------------------------------------------|----------------------------------------------------------------------------------------------------|-----------|---------------------------|------------------------|
|             | JobName                                                  | Last Schedule Run                                                          | Next Schedule Run                                                                                    | Job State | Last Run Job Status       | Modified By            |
|             | REDB_SQS2019_DISV11                                      | 2022-01-25 18:50:51                                                        | 2022-01-27 18:50:00                                                                                  | Scheduled | Success                   | Select a job and click |
|             | View Logs                                                |                                                                            |                                                                                                    |           |                           | here to view its log   |
|             | [25/01/22 06:50:42:042 IST<br>[25/01/22 06:50:42:042 IST |                                                                            |                                                                                                    |           |                           |                        |
|             | [25/01/22 06:50:42:042 IST]                              | 12_REDB_SQS2019_DISV11<br>12_REDB_SQS2019_DISV11<br>12_REDB_SQS2019_DISV11 |                                                                                                    | export    |                           |                        |
|             | ownerName ::Mart/SQS201<br>[25/01/22 06:50:42:042 IST]   | 9_REDB_DISV11                                                              | : 65558=> Evaluated Enviroment N<br>: 65558=> Start Report File Genera<br>: Entering Query ReportAPI |           | REDB_DISV11, modelName :: | SQS2019_REDB_DISV11,   |

# **Reference: Data Sharing between erwin DM and erwin DI**

For data to be shared between erwin Data Modeler (DM) and erwin Data Intelligence (DI), the attributes and properties of objects in both the applications must correspond to each other. Refer to the following tables to understand how erwin DM Connect for DI maps data between applications.

| LIBRARY-SYSTEM       |                  |  |  |  |
|----------------------|------------------|--|--|--|
| erwin Data Modeler   | erwin Dl         |  |  |  |
| Library/Catalog Name | System Name      |  |  |  |
| Description          | Business Purpose |  |  |  |

#### MODEL-ENVIRONMENT

| erwin Data Modeler | erwin DI                 |
|--------------------|--------------------------|
| Model Name         | System Environment Name  |
| Model Type         | System Environment Type  |
| Version            | Version                  |
| Description        | Intended Use Description |

## TABLE-TABLE

| erwin Data Modeler | erwin DI           |
|--------------------|--------------------|
| Model Name         | Environment Name   |
| Library Name       | System Name        |
| Entity Name        | Logical Table Name |
| Comment            | Table Comments     |
| Schema_Name        | Schema             |

#### Reference: Data Sharing between erwin DM and erwin DI

| COLUMN-COLUMN      |                                     |  |  |  |
|--------------------|-------------------------------------|--|--|--|
| erwin Data Modeler | erwin DI                            |  |  |  |
| Domain Parent      | Data Domain                         |  |  |  |
| Physical Data Type | Data Type, Precision, Length, Scale |  |  |  |
| Null Option        | Nullable Flag                       |  |  |  |
| Foreign Key        | Foreign Key Flag                    |  |  |  |
| Primary Key        | Primary Key Flag                    |  |  |  |
| Child Column Name  | Foreign Key Column Name             |  |  |  |
| Child Table Name   | Foreign Key Table Name              |  |  |  |

#### **UDP-EXTENDED PROPERTIES**

| erwin Data Modeler | erwin DI    |
|--------------------|-------------|
| UDP Name           | Key Name    |
| Value              | Value       |
| Description        | Description |

| NSM-erwin DM NSM   |              |
|--------------------|--------------|
| erwin Data Modeler | erwin DI     |
| NSM File Name      | Catalog Name |
| Abbreviation       | Asset Name   |
| Glossary Word      | Definition   |

NSM files have multiple parameters. However, DM Connect for DI is configured to push only the Glossary Word and Abbreviation to erwin DI.

DATA MOVEMENT SOURCE-MAPPING

| erwin Data Modeler                                                 | erwin DI                                                                                                    |
|--------------------------------------------------------------------|----------------------------------------------------------------------------------------------------|
| Data Source DBMS Type                                              | Database Type                                                                                                    |
| DS Transformations                                                 | Business Rule                                                                                                    |
| Library                                                            | Target System                                                                                                    |
| Model                                                              | Target Environment                                                                                                    |
| Table                                                              | Target Table                                                                                                    |
| Column                                                             | Target Column                                                                                                    |
| Datatype and Length                                                | Target Column Datatype and length                                                                                         |
| Source Library (Or Data<br>Source Name)                            | Source System                                                                                                    |
| Source Model (Or Data Source<br>Server)                            | Source Environment                                                                                                    |
| Source Table (Or Data Move-<br>ment Table)                         | Source Table                                                                                                    |
| Source Column (Or Data Move-<br>ment Column)                       | Source Column                                                                                                    |
| Source Column Datatype ( Or<br>Data Movement Column Data-<br>type) | Source Column Datatype and length                                                                                         |
|                                                                    | Check whether datatype and length are added to<br>the corresponding fields. If not, you need to cor-<br>rect it manually. |

## Reference: Data Sharing between erwin DM and erwin DI

# Limitations

The following list summarizes the limitations of erwin DM Connect for DI.

- If table's or column's Definition property is updated in a model, the update is not exported when the job is run again. To export the updated Definition, set the job's Export Options to Delete & Reload.
- When you apply an NSM file to a model, it is applied at the model-level. Therefore, it is applied to all versions of the model.
- When you use the validation rules, enure that the names of valid values do not exceed 200 characters, or the validation rules are not exported to DI.